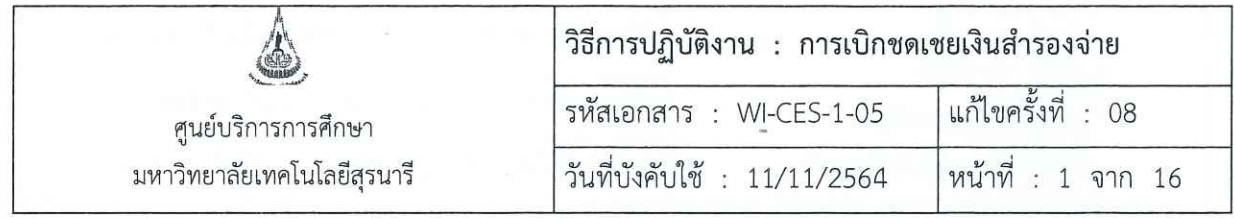

# วิธีการปฏิบัติงาน (WORK INSTRUCTION)

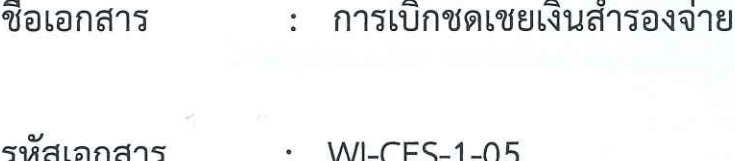

แก้ไขครั้งที่  $: 08$ 

J.

วันที่บังคับใช้  $: 11/11/2564$ 

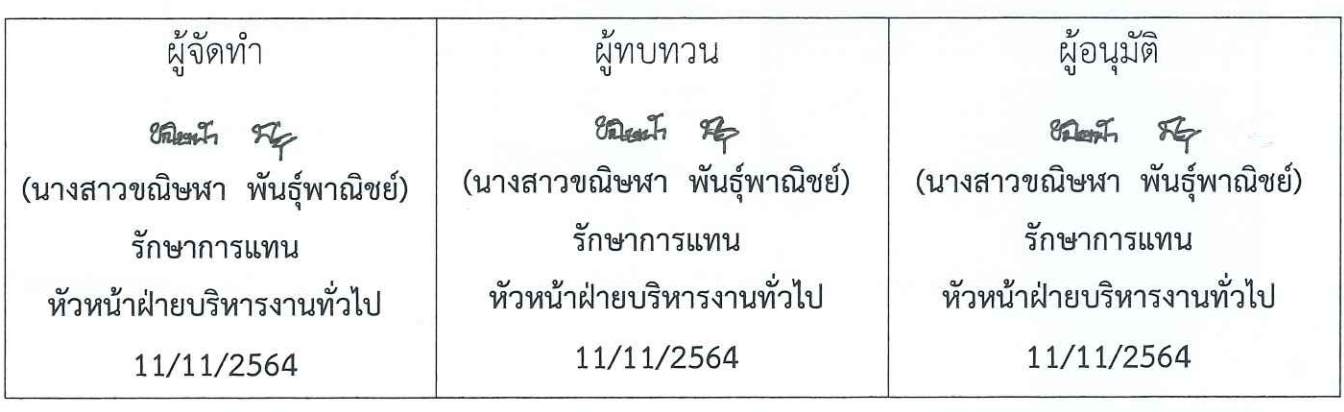

DOCUMENT CONTROL ISO-CES

หน้า 1

filename WI-CES-1-05.docx

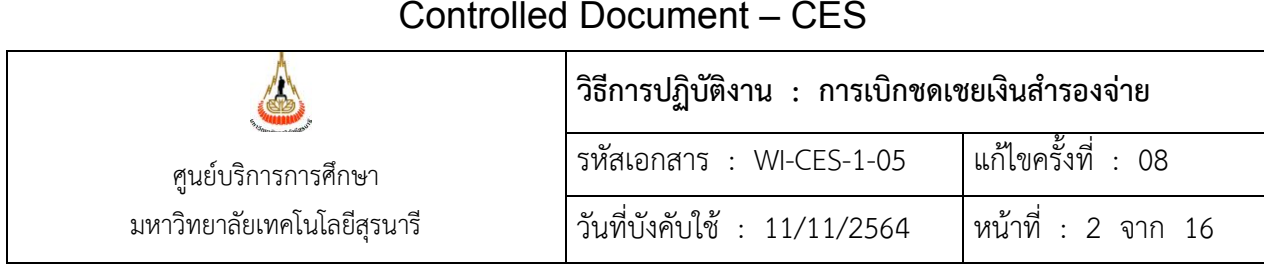

# **1. วัตถุประสงค์**

 1. เพื่อให้ผู้ปฏิบัติงานมีความรู้ความเข้าใจกระบวนการ ขั้นตอนการปฏิบัติงาน วิธีการเบิกชดเชย เงินสำรองจ่าย และปฏิบัติงานเป็นมาตรฐานเดียวกัน มีประสิทธิภาพ และเป็นมาตรฐาน

2. เพื่อให้ผู้ปฏิบัติงานสามารถปฏิบัติงานแทนกันได้

#### **2. วิธีการปฏิบัติงาน**

เมื่อหน่วยงานมีการใช้จ่ายเงินสำรองจ่ายให้รวบรวมเอกสารใบสำคัญจ่ายเงินสำรองจ่าย (จำนวนเงินรวม 2,000 บาทขึ้นไป) แล้วดำเนินการตั้งเบิกชดเชยเงินสำรองจ่ายกับส่วนการเงินและบัญชีดังนี้

2.1 เข้าระบบบริหารการคลัง

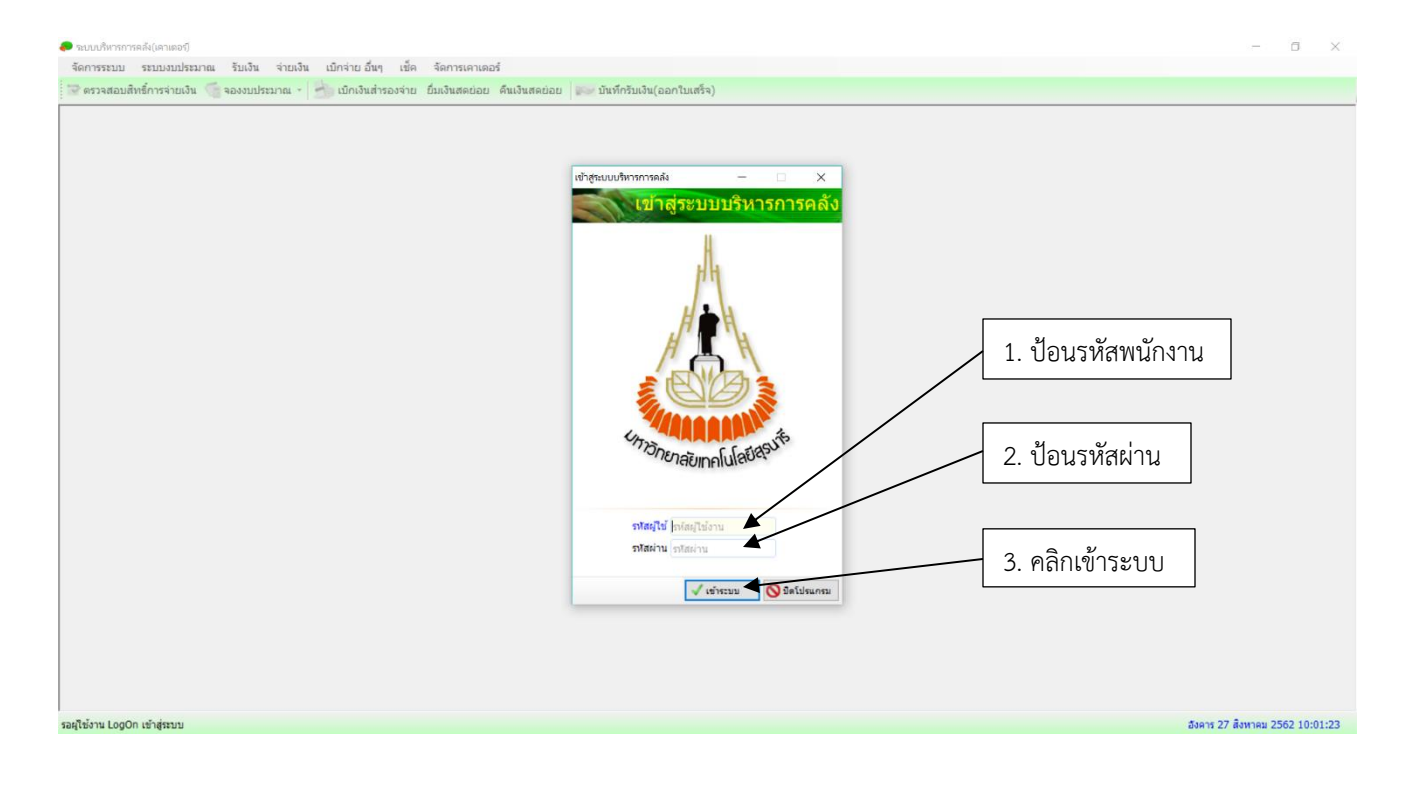

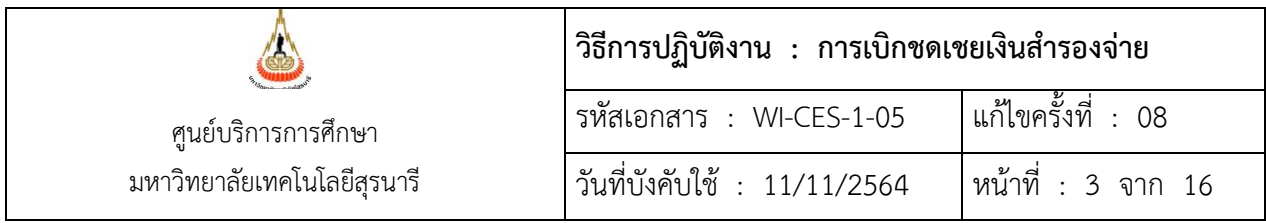

## 2.2 บันทึกการเบิกชดเชยเงินสำรองจ่าย ดังนี้

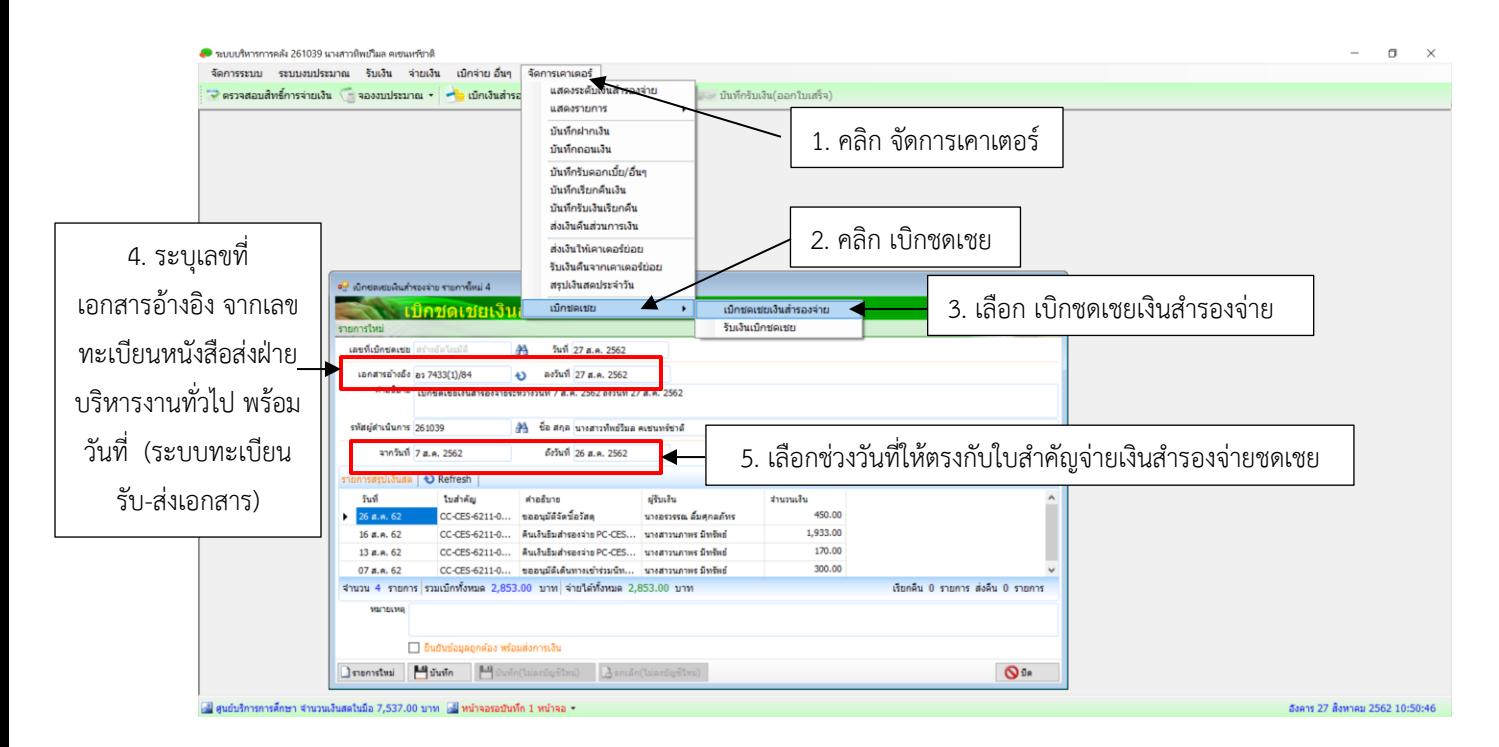

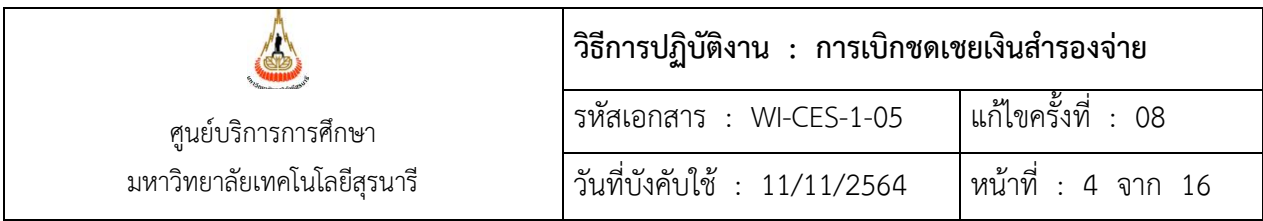

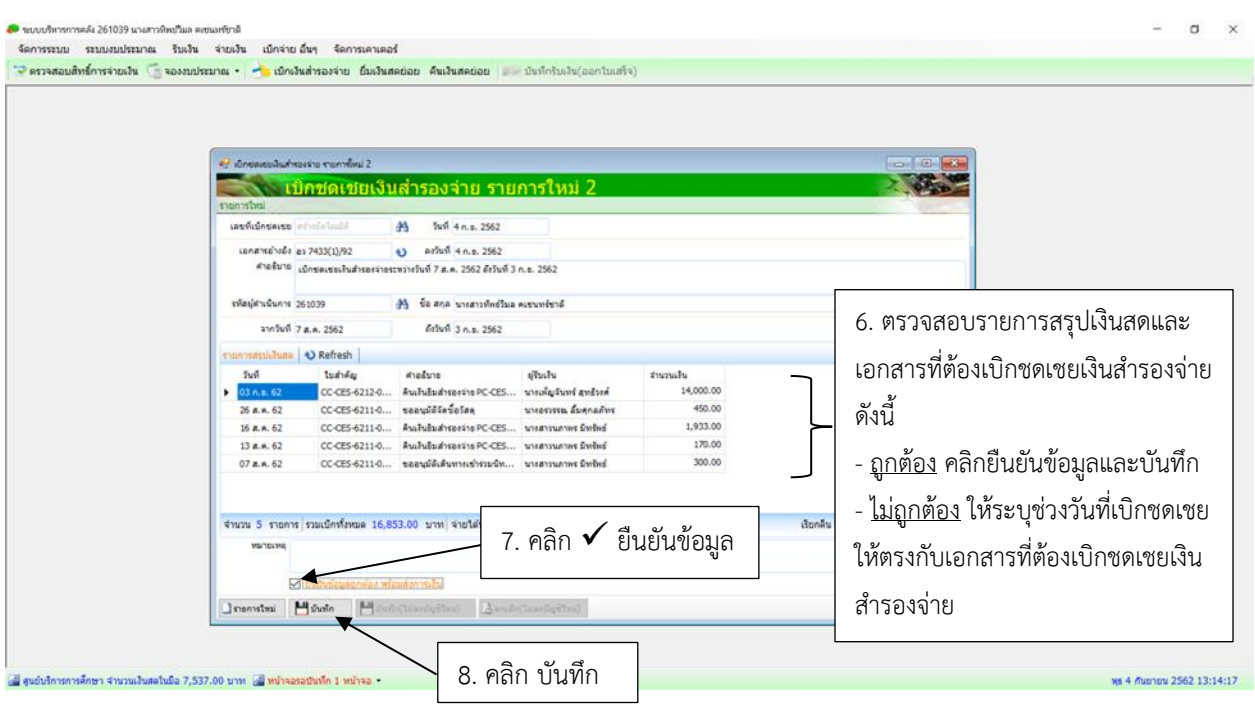

เมื่อบันทึกข้อมูล จะปรากฏรายการให้พิมพ์รายงาน สำหรับการเบิกชดเชยเงินสำรองจ่าย

2.3 พิมพ์รายงานเพื่อเบิกเงินชดเชยเงินสำรองจ่าย ดังนี้

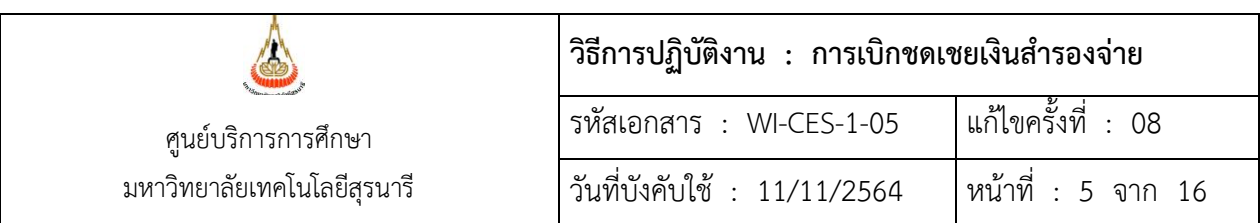

#### 2.3.1 พิมพ์รายงานบันทึกขออนุมัติเบิกชดเชยเงินสำรองจ่าย

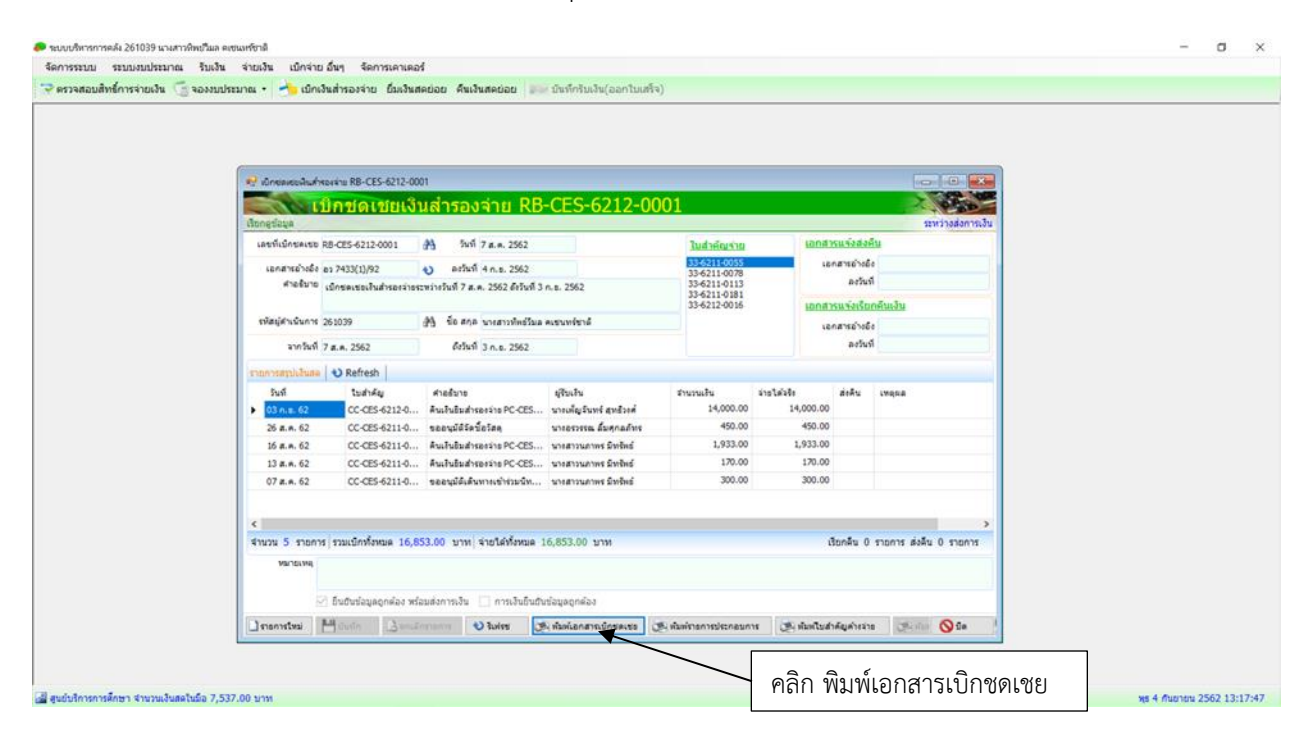

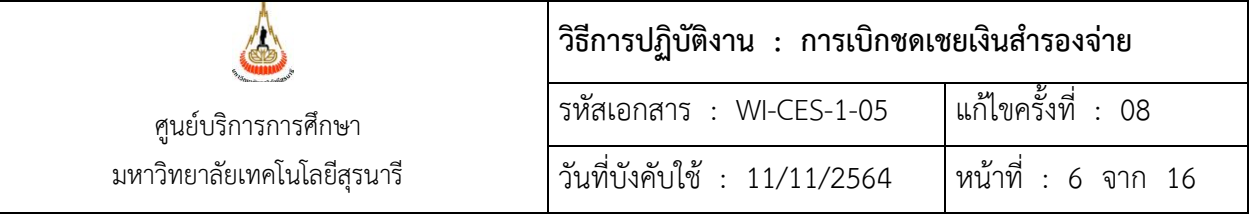

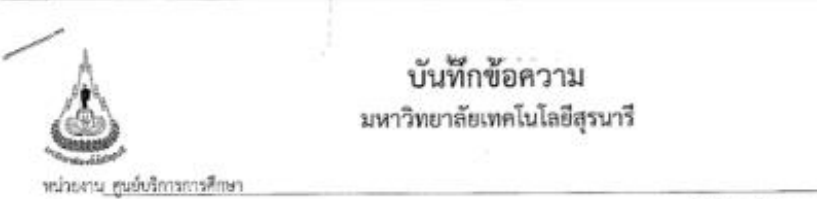

วันที่ 4 กันยายน 2562 ที่อา 7433(1)/92 เรื่อง ขออนุมัติเบิกของขอเงินดำรองจ่าย

เรียน รองอธิการบดีฝ่ายการเงินและบริหารทั่วไป (ผ่านหัวหน้าส่วนการเงินและบัญชี)

เนื่องจากทางศูนย์บริการการศึกษา มีความจำเป็นต้องเปิกเงิน จากมหาวิทยาลัยเทคโนโลยีสุรนารี เพื่อเก็บไว้ใช้เป็นเงินสำรองจ่ายตาม ระเบียบว่าด้วยการเงินและหรัพย์สินของมหาวิทยาลัยฯ พ.ศ. 2534 หมวดที่ 1 ข้อที่ 2

บัตนี้ ได้มีผู้อื่นเงินนำหลักฐานการใช้เงินมาส่งคืน คามสรุปยอดรายจำย ระยะเวลาตั้งแต่วันที่\_7 สิงหาคม 2562- 3 กันธายน 2562 ใบสำคัญ จำหลงที่ CC-CFS-6211-0002-CC-CFS-6212-0001 รวม 5 อนับ จำนวนสินรวมทั้งสิ้น 16,853.00 บาท หนึ่งหนึ่นหกลับมาไดร้อยทัวสิบสามนาท ถ้วน มีรายละเอียดดังนี้

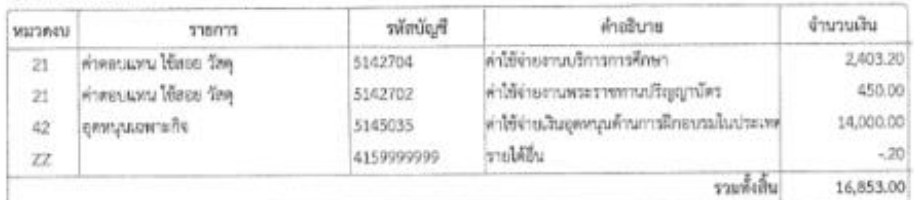

ดังนั้น จึงจะเปิดหลงยเงินส์รรยจ่างตามที่จ่ายจริง เป็นจำนวนเงิน 16,853.00 บาท (หนึ่งเป็นทกพันแปลร้อยทักสินทามบาทถ้วน) ทั้งนี้ขอ ให้โอนเงินเข้าบัญชีเงินฝากออมหรัพย์เลขที่ 707-2-11002-9 ซื้อบัญชี ศูนย์บริการการศึกษา (เงินสำรองจ่าย)

จึงเรียนมาเพื่อไปรดพิจารณาอนุมัติ

 $\sum_{\mu}$ 

 $-4$   $R2$ ,  $2562$ ผู้จัดทำน้อรวจสอบบทนธ

เจ้าหน้าที่ฝ่ายบริหารงาน ทั่วไป ลงชื่อผู้จัดทำ/ผู้ บันทึก/ผู้ตรวจสอบ ก่อน เสนอหัวหน้าหน่วยงาน

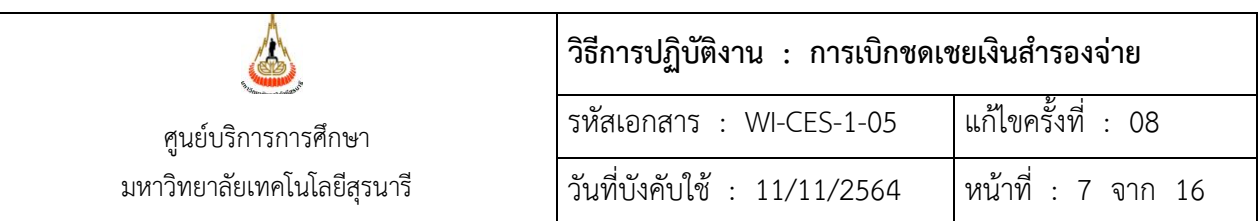

#### 2.3.2 พิมพ์รายงานรายละเอียดเบิกชดเชยเงินสดย่อย

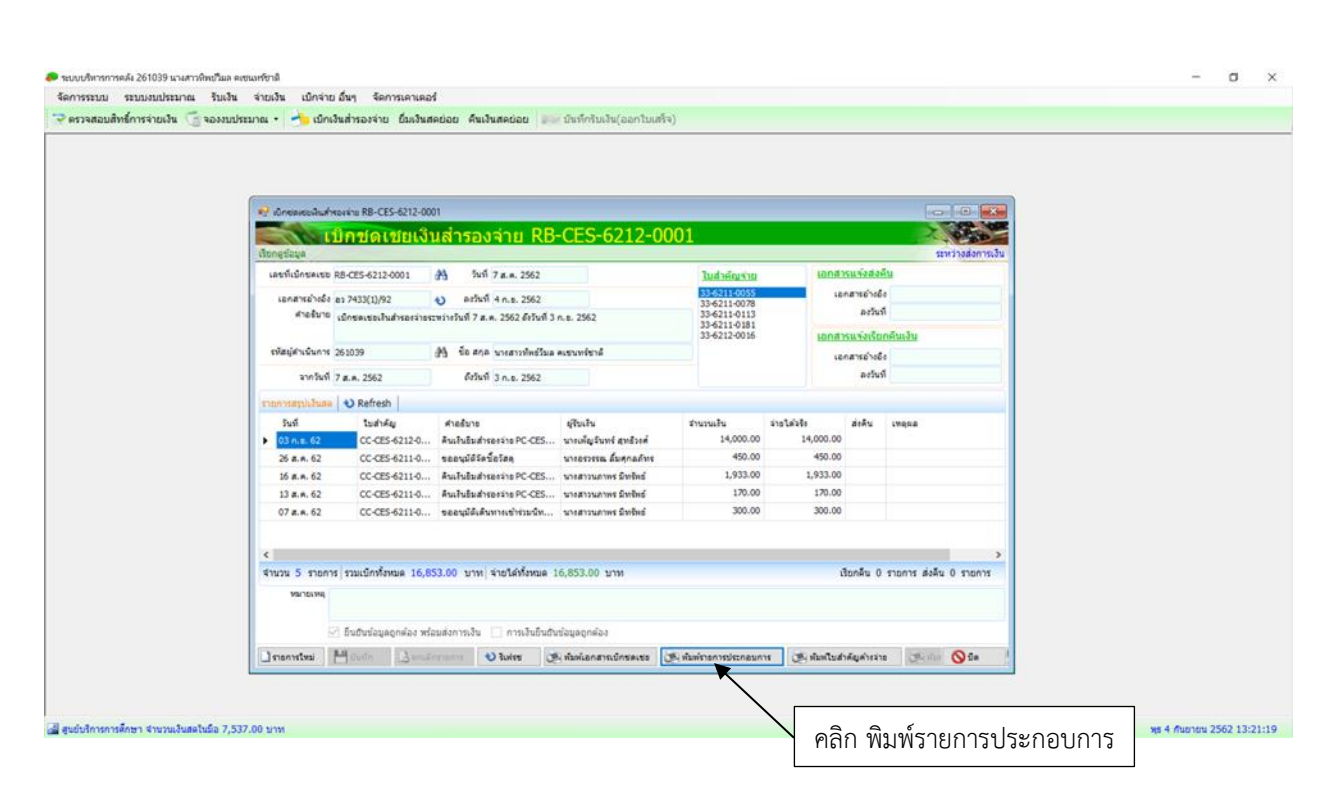

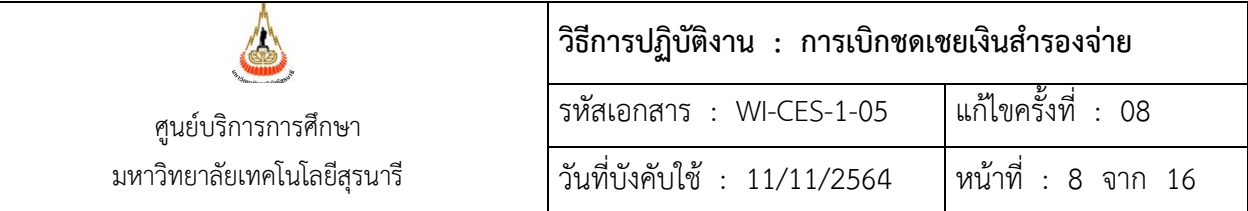

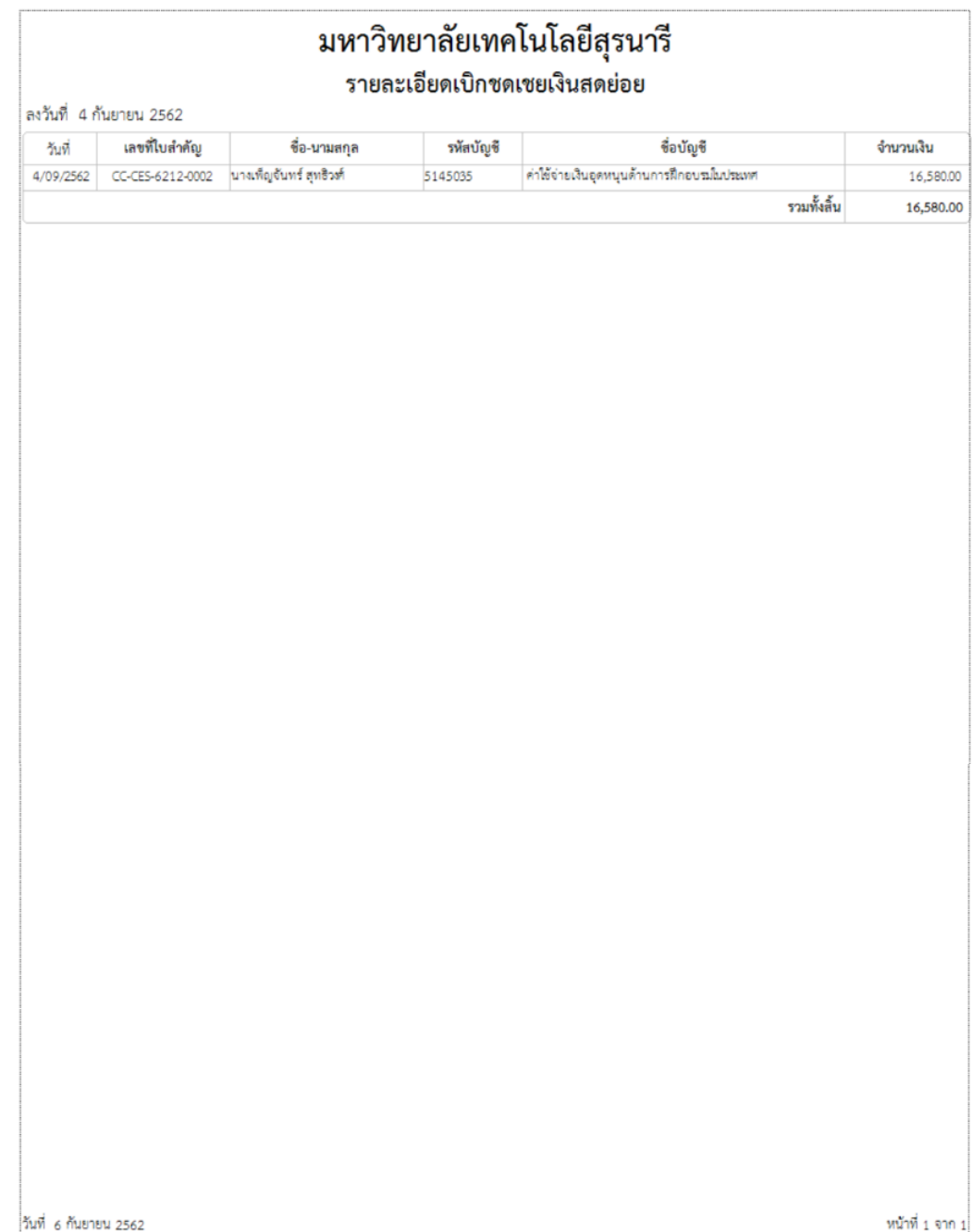

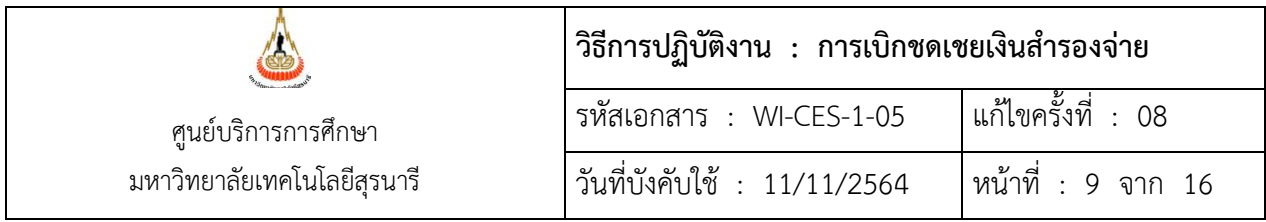

#### 2.3.3 พิมพ์รายงานใบสำคัญเงินสำรองจ่ายค้างจ่าย

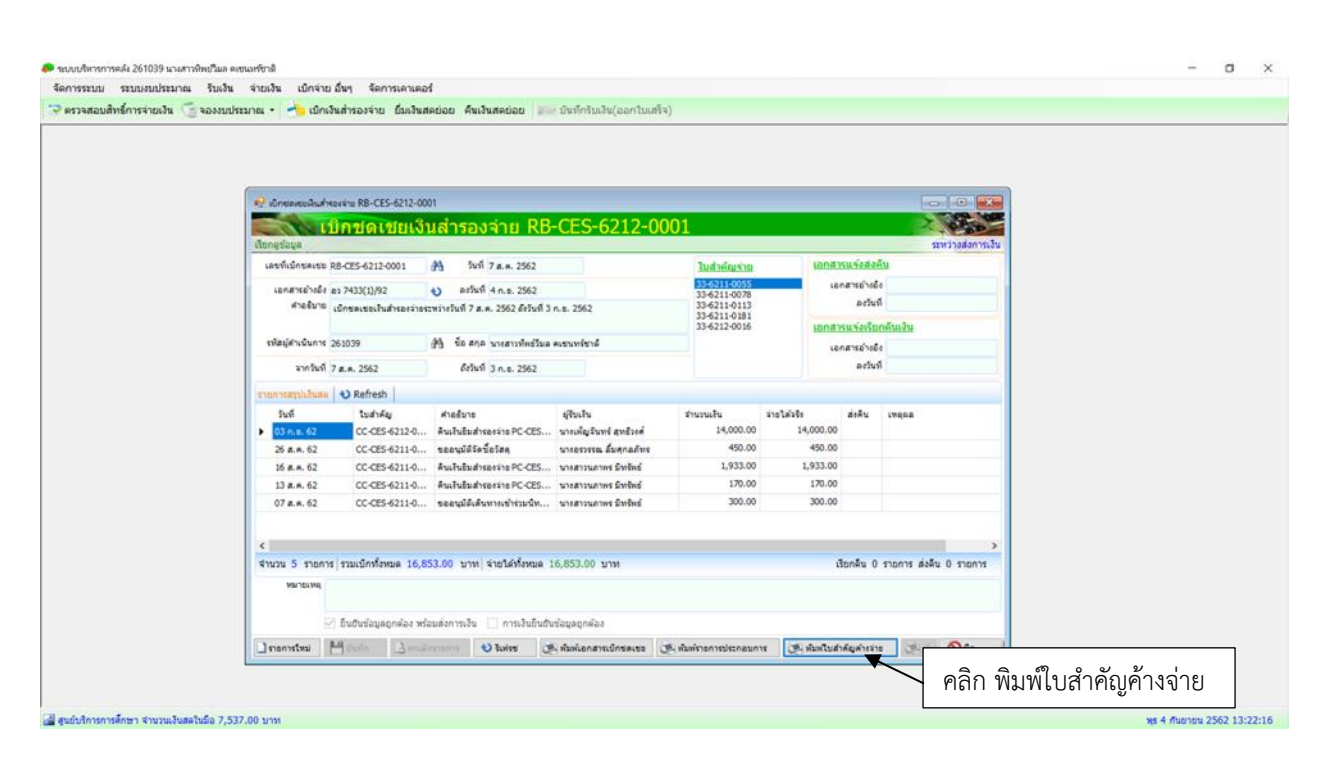

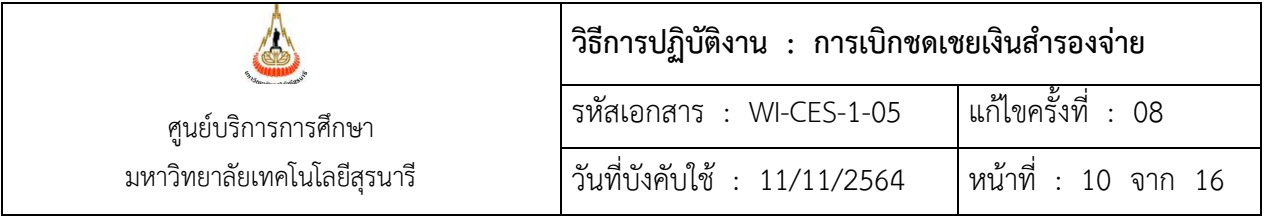

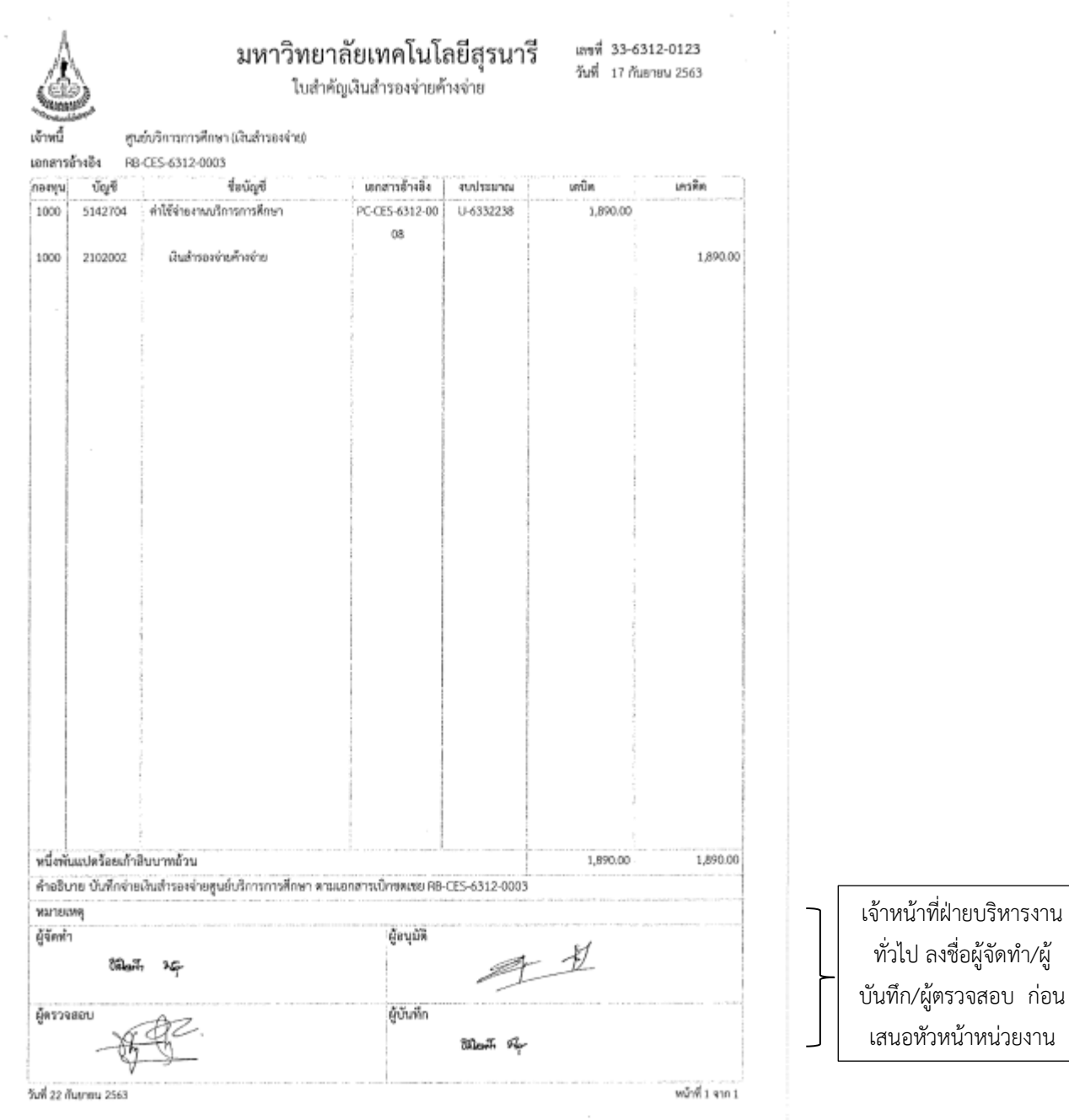

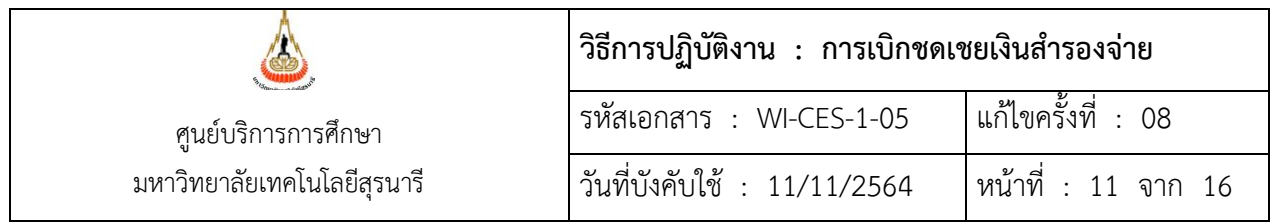

2.4 รวบรวมเอกสาร/หลักฐานการเบิกชดเชยเงินสำรองจ่าย พร้อมลงนามผู้จัดทำ ผู้บันทึก และผู้ตรวจ สอบ ก่อนเสนอหัวหน้าหน่วยงานพิจารณาอนุมัติ

2.5 หัวหน้าหน่วยงานพิจารณาอนุมัติ เอกสารการเบิกชดเชยเงินสำรองจ่าย

อนุมัติ : นำส่งส่วนการเงินและบัญชี

ไม่อนุมัติ : เจ้าหน้าที่ฝ่ายบริหารงานทั่วไป ดำเนินการแก้ไขเอกสาร

2.6 ส่งเอกสาร/หลักฐาน การเบิกชดเชยเงินสำรองจ่ายไปให้ส่วนการเงินและบัญชี (สำเนาเอกสารทั้งหมด

ไว้ 1 ชุด)

2.7 ตรวจสอบผลการเบิกชดเชยเงินสำรองจ่าย

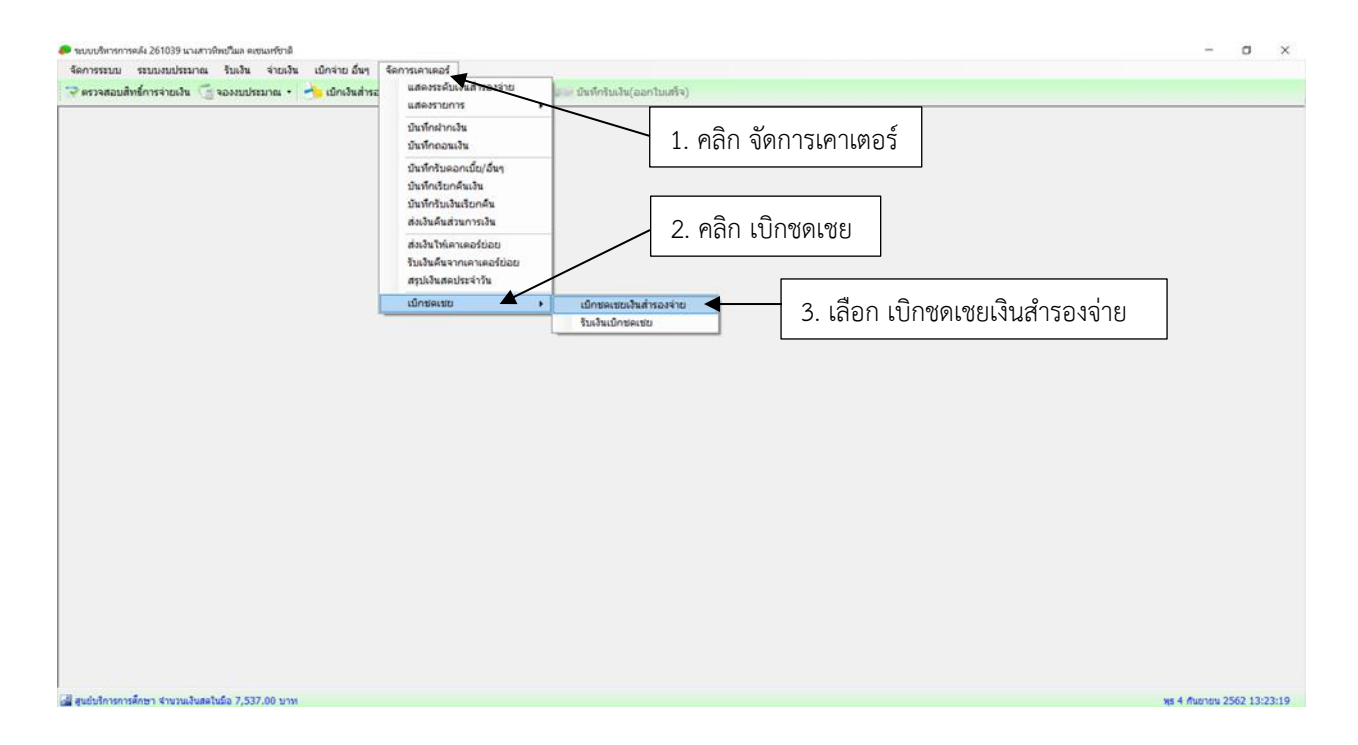

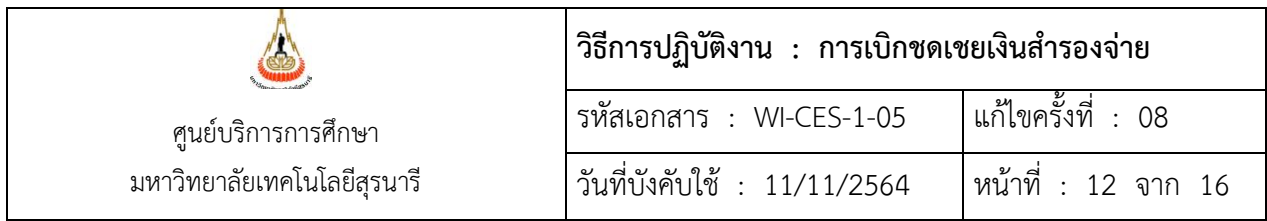

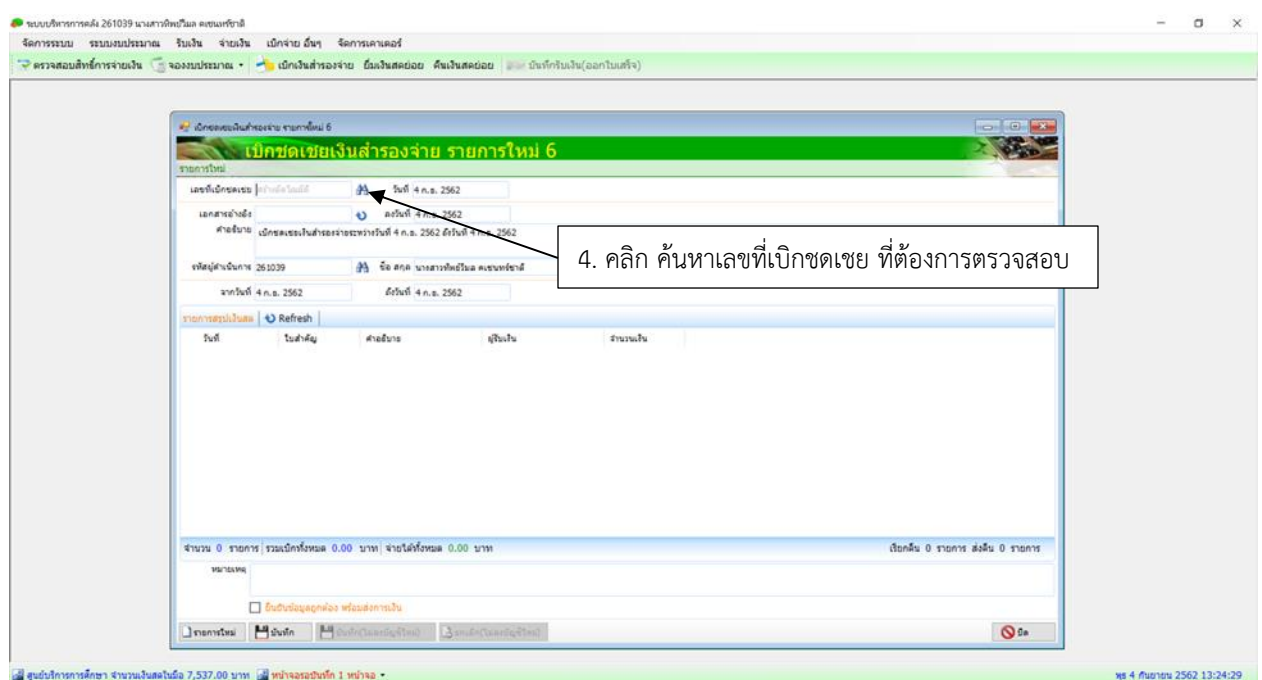

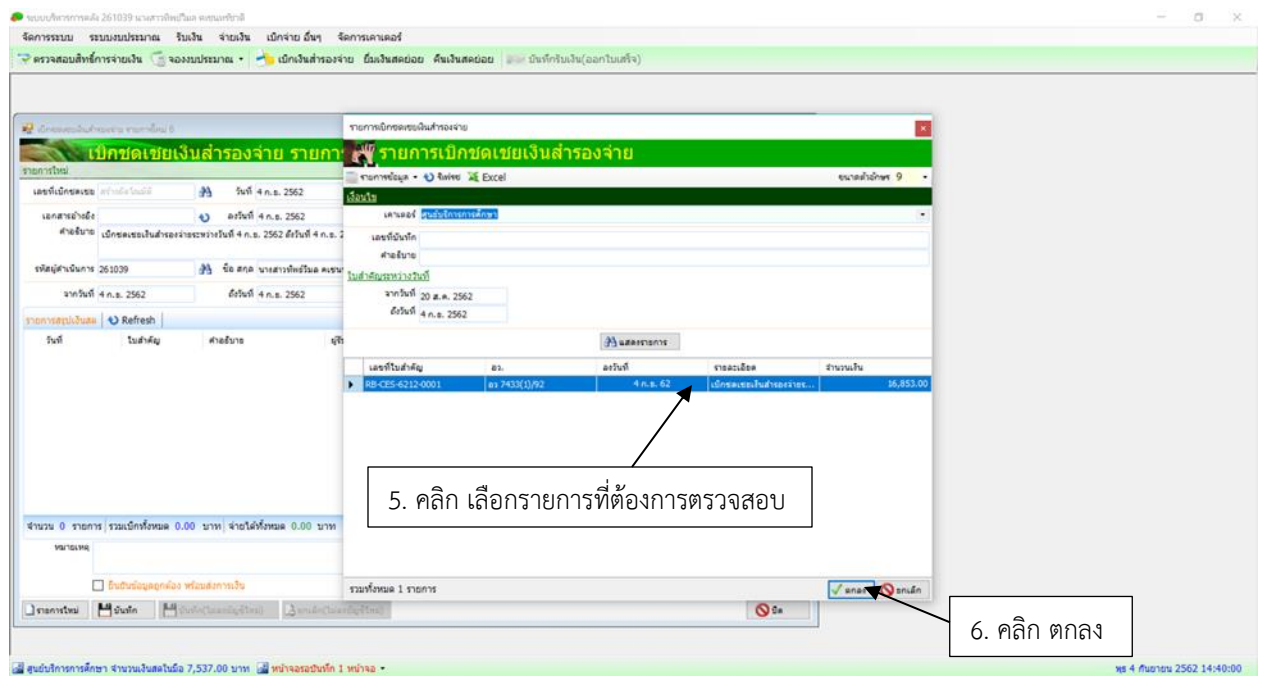

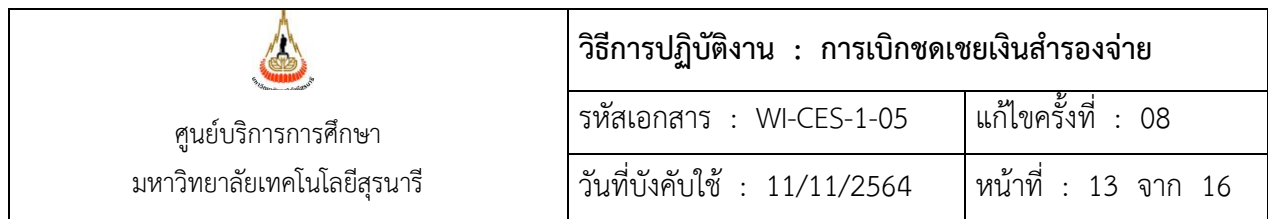

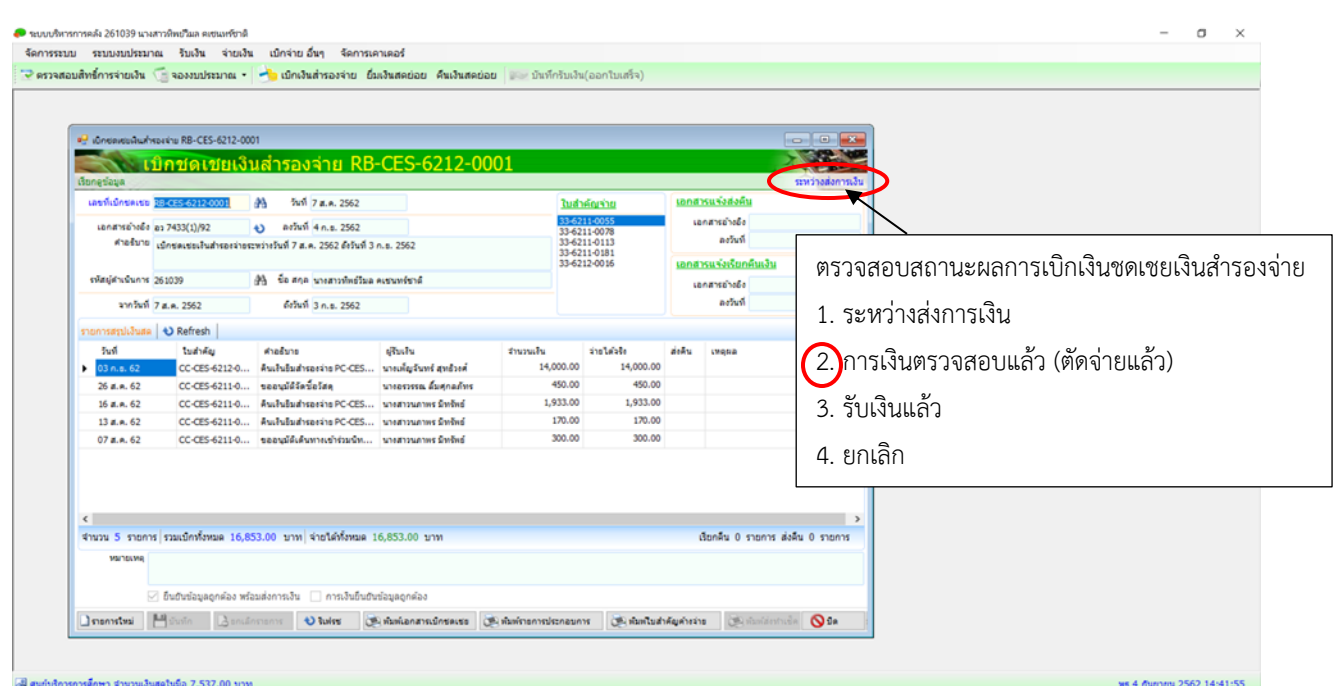

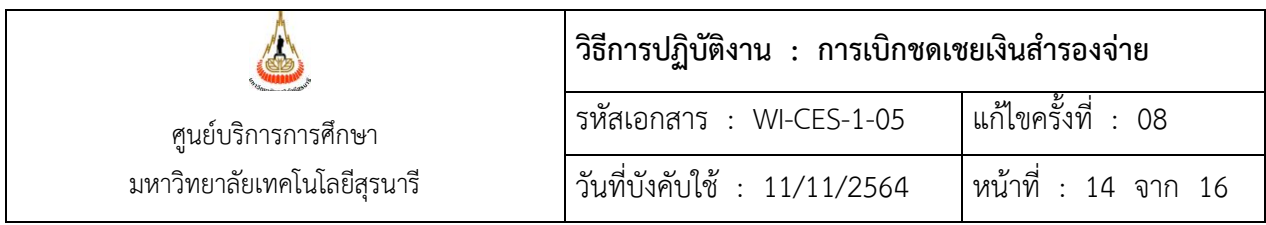

2.8 ตรวจสอบถ้าระบบขึ้นว่า การเงินตรวจสอบแล้ว (ตัดจ่ายแล้ว) ให้นำสมุดบัญชีธนาคารเงินสำรองจ่าย ศูนย์บริการการศึกษา ไปปรับยอด แล้วดำเนินการบันทึกรับเงินเบิกชดเชย ดังนี้

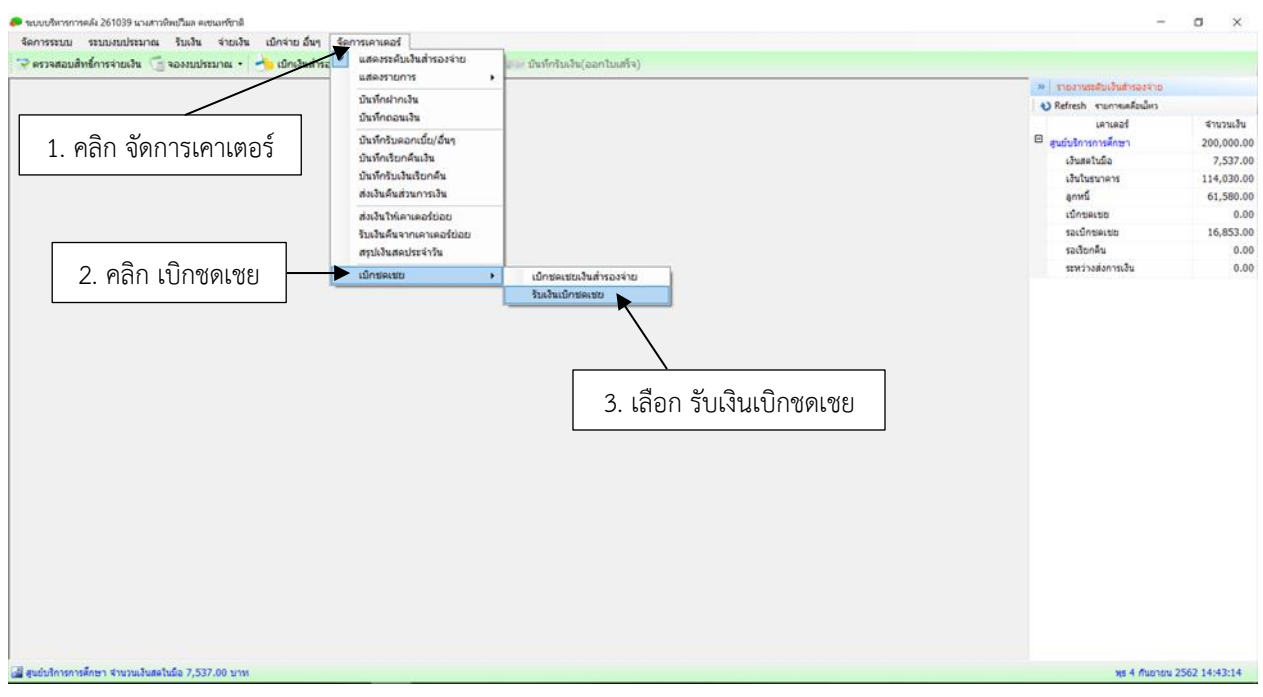

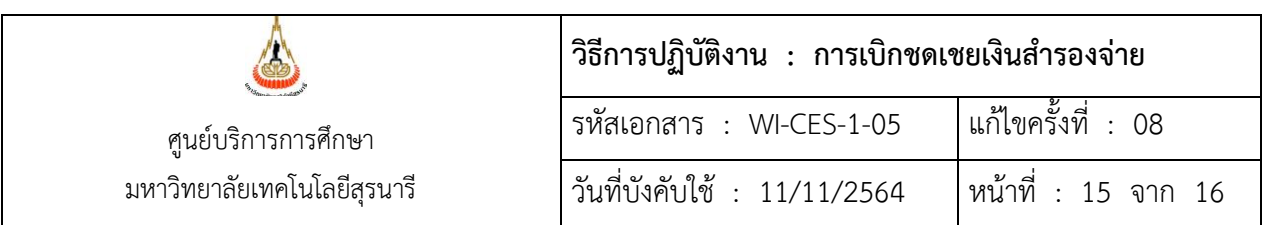

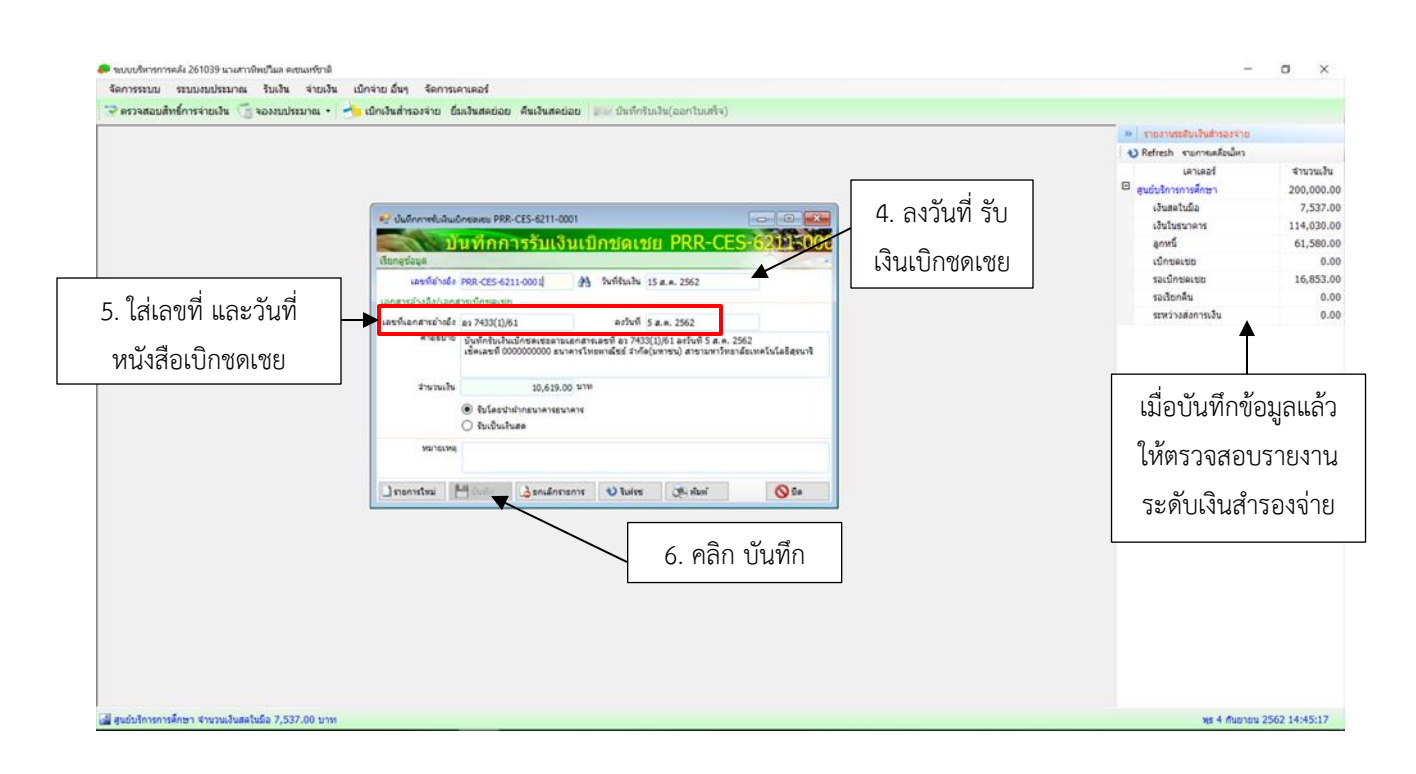

#### **3. ข้อควรระวัง**

- 1. ก่อนการยืนยันข้อมูลต้องตรวจสอบรายละเอียดเอกสารและยอดเงินให้ถูกต้องก่อน เพราะหากยืนยัน แล้วไม่สามารถแก้ไขข้อมูลได้
- 2. การบันทึกรับเงินเบิกชดเชยจากส่วนการเงินและบัญชีต้องตรวจสอบวันที่ และดูยอดเงินในสมุดบัญชี ธนาคาร ให้ข้อมูลตรงกับระบบบริหารการคลัง

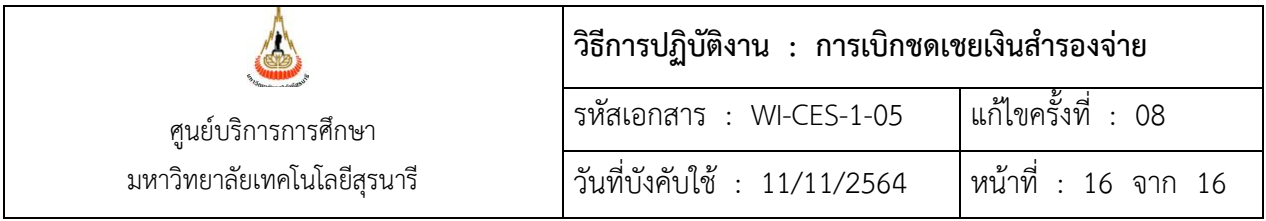

# **4. แบบสอบทานการปฏิบัติงาน (Check list)**

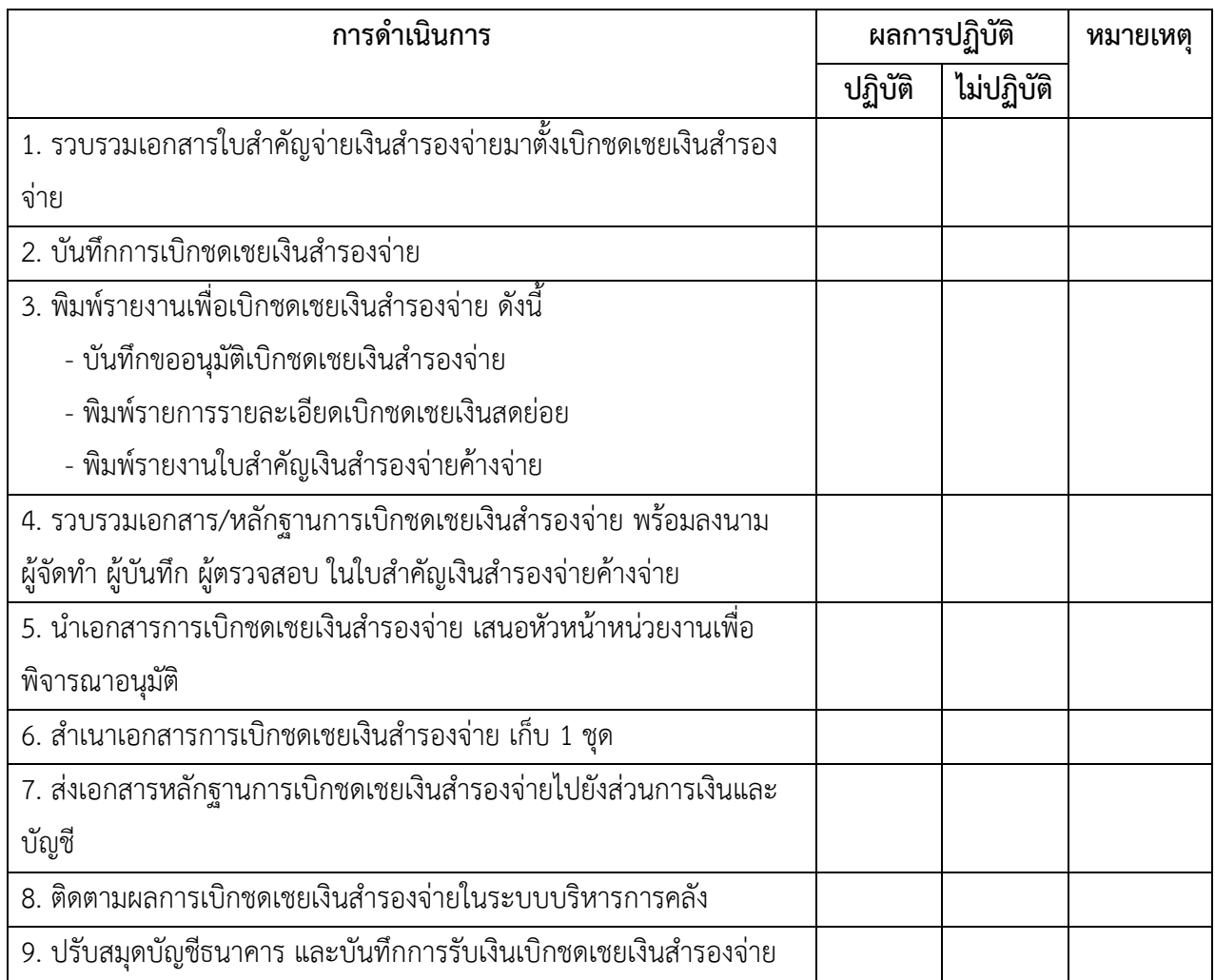